# **Panorama 2**

#### *di Raffaello De Masi*

*~ i tempi del liceo avevo messo su,* per arrotondare il mio magro bi*lancio (che cosa mai mi sarei potuto permettere grazie alle scarse entrate dovute a donazioni paterne?) , un discreto giro d'affari. Decisi, infatti; fin dal quarto ginnasio, di non lasciare che la mia bravura scolastica rimanesse solo pane della soddisfazione personale, ma che si trasformasse anche per così dire, in pane fisico. Avevo organizzato, quindi un fiorente commercio di servizi scolastici, basato su passaggio di compiti a casa già svolti, aiuto (a tempo* e *quantità) durante le versioni in classe, servizi*

*personalizzati che andavano da attività perfettamente lecite come traduzioni «usa* e *getta»* e *servizi specializzati per l'utente, ad altre meno legali, quali falsificazioni di firme dei genitori sulle giustificazioni d'assenza. Avevo, per l'occasione, costruito un sistema di registrazione dei servizi che, basandosi sull'uso di schede removibili di cartoncino, permetteva di tenere sotto controllo i morosi, coloro che non rispettavano il copyright (vale a dire che subvendevano il mio lavoro)* e *quelli che potevano essere considerati come clienti saltuari* (e *che non godevano di certi sconti le-*

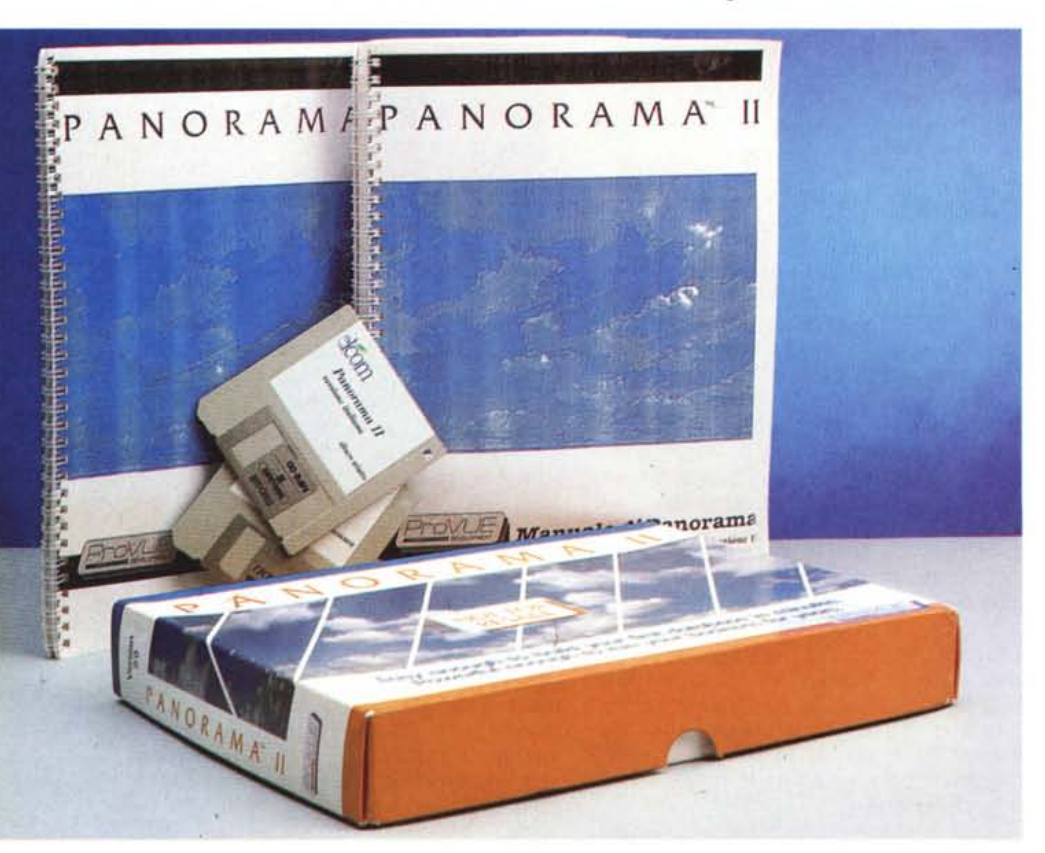

*gati alla quantità, veri* e *propri premi di produzione). Il sistema di registrazione mi era stato suggerito dalla lettura di un articolo su «Sistema Pratico» (una rivista d'elettronica a quei tempi molto diffusa, che non disdegnava, accanto a una gran messe di schemi elettrici* e *di prove di componentistica, di fornire agli utenti consigli di carattere generale) che parlava di un metodo abbastanza prati*co *per tenere da conto la giacenza* e *la disponibilità della componentistica di un piccolo laboratorio di radiotecnica.*

H

*Senza entrare nei dettagli, dirò che il metodo era rappresentato da un fitto casellario scritto a matita su carta Diamant* e *incollato su una tavoletta. La registrazione dei «clienti» avveniva su una scheda personale di cartoncino* e *con uno spunto a matita sulla tavola stessa; ogni settimana veniva redatto un report,* e *si provvedeva al recupero dei crediti trascorsi. Avevo inventato, ante Iitteram, «Panorama», il pacchetto che proviamo questo mese.*

#### *1/package*

Ci sono dei programmi, credo di averlo già detto altre volte, che accompagnano la vita di un calcolatore passo passo, quasi fratelli gemelli che vivono del successo del loro consanguineo più

#### Panorama 2

*ProVue Oevelopment Corporation* 15180, Transistor Lane *Huntington Beach, CA 9264.*<br>tel. (714) 892-8199 **Distributore** *Elcom s.r.l. Via degli Arcadi, 2 34170 Gorizia tel.0481/536000* Prezzo *(IVA esclusa): L. 695.000*

 $\mathfrak{B}$  of

 $0 - 4$ 

図口

 $QQQ$ 

PANORAMA II

potente. Succede nel nostro caso, per MacDraw, MacWrite, Project. e, come in questo caso, Panorama. ProVue lanciò questo pacchetto, sotto il nome di OverVue, subito dopo la comparsa del primo Mac, e , su queste pagine, ne abbiamo seguito le sorti ad ogni revisione del pacchetto. Circa quattro anni fa Pro-Vue (che produce solo questo package) subì una notevole ristrutturazione interna; in base a ciò alcuni dei soci fondatori uscirono dalla società, che fu quasi del tutto rilevata da Jim Rea, originale ideatore della prima versione. Il pacchetto fu completamente ridisegnato (tra l'altro l'ultima versione di OverVue risultava alquanto antiquata gestendo solo la Imagewriter come stampante) e adeguato alle nuove esigenze dei database emergenti; ne fu resa immediatamente più pratica e agevole l'interfaccia utente, un poco farraginosa nelle precedenti versioni, e comparve tutta l'area macro, senza le quali il nuovo package sarebbe stato immediatamente obsoleto. La revisione era stata tanto radicale da meritare un nome tutto nuovo, Panorama, appunto, che fu accolto dal piccolo ma compatto mondo degli utenti OverVue con piacere. La formula uno dei database (come ebbi modo di chiamare OverVue a suo tempo) era di nuovo in pista.

Oggi ne presentiamo la versione 2.1.2.1 (alla faccia della stringatezza delle sigle) e lo facciamo con piacere, grazie anche alla cortesia della Elcom che ce ne ha messo a disposizione una versione aggiornatissima consentendoci di mantenere un filo di continuità con le prove di tutte le versioni precedenti. La versione avuta è quella italiana ed è rappresentata da due dischetti (contenenti uno il programma vero e proprio e l'altro gli esempi di rito) e da due manuali redatti in uno stringatissimo corpo 6 Times che rappresentano un corredo cartaceo enorme, addirittura superiore a

*La finestra di apertura di Panorama.*

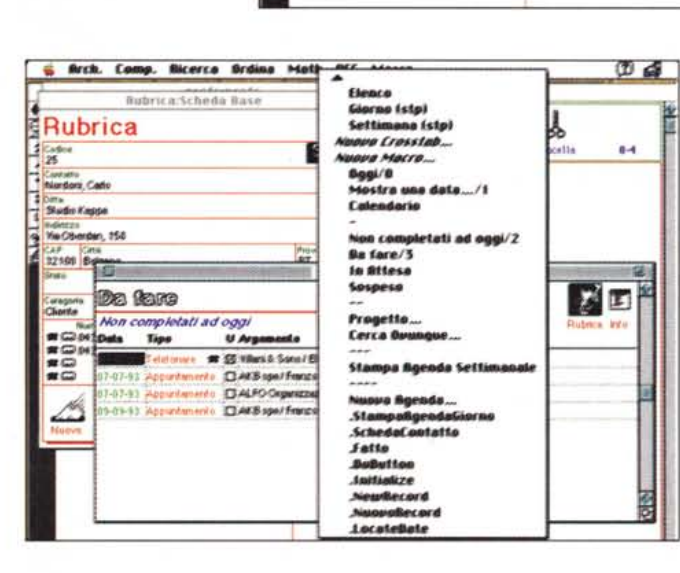

Brch. Comp. Bicerca Brdina Math DEF Macro

Rubrica

Nordani, Cada Ħ **Studio Kappa HaCherdan**, 1 **ALA**  $\frac{10}{22100}$ 

**Call La** 

Codina<br>26

*chiamare altre finestre* o *addirittura, altri archivi.*

*Le fasi di costruzione di un database; si noti la possibilità di creare bottoni, capaci di ri-*

죓

certa monumentale documentazione di database più blasonati.

A dimostrazione del detto sempiterno che «Non è il che, ma il come che conta», i programmatori di Panorama (Jim Rea, Tim Capps, Mike Friese e Steve Lavelli) hanno racchiuso in soli 600K di programma uno strumento potentissimo ed estremamente funzionale ed elastico (si tenga conto che in questo «ingombro» è contenuto anche un efficiente help). Il tutto supportato da una manualistica chiara e facile da consultare, anche se la veste tipografica non fa giustizia della qualità nascosta nelle righe.

# *L'uso del database*

È invalso, per una consuetudine ricavata dai primi pacchetti dedicati al Mac, l'uso generale di far precedere la presentazione delle procedure proprie di un pacchetto da un «Guided Tour».

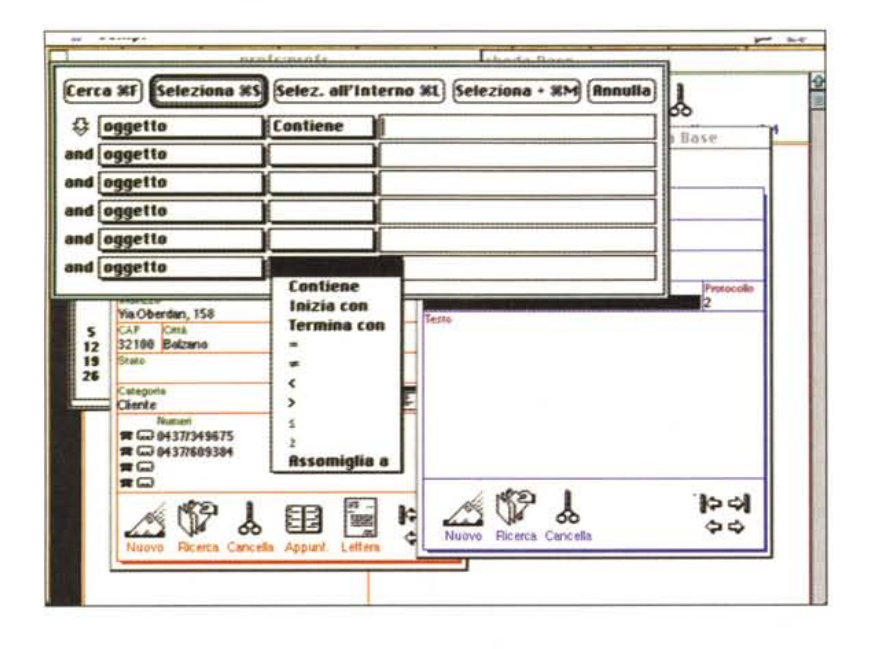

*Cliccando la barra del titolo si visualizzano tutti i lavout disponibili che, come si vede, possono essere numerosi. Alcuni di essi sono prede finiti in default.*

Quasi mai questa tecnica ci è piaciuta; i redattori dei questi «giri» danno troppo spesso per scontate certe tecniche che l'utente è costretto a seguire pedissequa mente senza rendersi conto di quello che fa o perché questo avviene. In Panorama il tour guidato è realizzato con insolita cura; ogni passaggio viene illustrato non solo nella tecnica di esecuzione, ma anche collegandone le funzioni con tutto quanto si è precedentemente appreso. Di ogni operazione, anche banale, viene offerta una interpretazione a tutto campo, sia per quanto attiene al possibile impiego in ambito pratico, sia facendo riferimento ai risultati che la stessa tecnica ha nell'economia di gestione della base dati stessa.

OverVue, per chi lo ricorderà, destò scalpore, all'inizio, perché era gestito attraverso uno schema simile a uno spreadsheet. L'uso del layout rigidamente legato all'utilizzo di colonne e righe poteva creare all'inizio una qualche confusione e un certo senso di costrizione nei confronti di un MS File, tanto per fare un nome, dotato di una interfaccia Mac molto più integrata e facile. Ma la struttura a foglio elettronico probabilmente accentrò l'attenzione dell'utente sulla velocità del pacchetto, che già all'epoca era sensazionale. Non è escluso che i realizzatori lo abbiano fatto a ragion veduta, ma la stretta somiglianza delle finestre con quanto si vedeva, all'epoca, in Multiplan e Jazz (all'epoca progenitori dei moderni Excel e 123) creò la meritata fama della velo-

cità insuperabile di gestione dei dati di questo package (cosa che, comunque era dovuta, per onore di cronaca, solo al fatto che il package caricava in RAM tutta la base di dati). OverVue si creò una certa fama e una buona clientela, che però fu poi appannata dalla comparsa di nuovi concorrenti e soprattutto dall'apparizione della stella di prima grandezza nel mondo Mac dei database piatti, FileMaker.

Panorama oggi continua a mantenere la sua originaria struttura a foglio di calcolo, ma si è adeguato alle esigenze di un mercato utenza che è sempre meno specialistico e meno disposto a lavorare su mezzi scomodi. Ecco così comparire, senza tradire però la struttura iniziale, i classici record a foglio, con tanto di frecce direzionali e pulsanti vari. Ma stiamo correndo un poco troppo!

Quali sono le caratteristiche di Panorama, che lo differenziano dalla concorrenza più attuale? Innanzitutto come dicevamo, una velocità fulminea, cui probabilmente nessun utente di database è abituato; Panorama è, in molte condizioni, più veloce di centinaia di volte rispetto a FileMaker e fa mangiare abbondantemente la polvere a pacchetti di gran lignaggio. 4th Dimension è, sotto questo punto di vista, una vecchia tartaruga, malata e stanca, e anche il nuovissimo FoxBase nella versione 2.5, esaltata da MacUser per velocità di gestione nei confronti di 4D e Omnis 7, è un placido signore con pancetta. Ha, ancora, dalla sua una facile gestibilità nella

costruzione delle maschere di base, pilotata quasi del tutto da semplici finestre di dialogo, possiede eccellenti facility e scorciatoie per l'inserimento di dati, e potenti funzioni di crosstab per l'analisi di dati finanziari. La possibilità di gestire i dati secondo livelli è portata, qui, a grande altezza qualitativa; si va infatti molto al di là del semplice calcolo dei totali, con la possibilità di mostrare o nascondere diversi livelli di essi, individuare problemi e opportunità, per poi andare a esaminare dettagli specifici. Cosa non comune in un database, è possibile usate totali per eseguire ulteriori calcoli su di essi, come se questi fossero semplicemente dei dati. Riguardo alla gestione delle date, Panorama permette di lavorare non solo su quello che usualmente la concorrenza ci fornisce, ma anche su periodi specializzati, come settimane, mesi, trimestri. Le macro, gestite con una tecnica simile a quella di Excel, sono editabili in ogni momento, esiste una buona sezione di graficizzazione, ed è possibile mettere in relazione le informazioni contenute in due o più archivi diversi, assicurando la coerenza dei dati e automatizzando compiti complessi (come, ad esempio, la gestioni di ordini, la fatturazione, la compilazione del ruolo paga, fin su su a giungere a gestioni avanzate come tabelle a doppia entrata o registrazioni in partita doppia).

Panorama lavora senza differenza apprezzabile di velocità sia in formato scheda che lista, permette di collegare dati con immagini, ha un sistema di importazione dati tanto efficiente da raggiungere velocità di 1000 record al secondo, compatta automaticamente dati fino al 15% della loro grandezza originaria, esegue trasformazioni di tipo su dati già presenti, dispone di funzioni predefinite di gran pregio e di PanTalk, un linguaggio di programmazione di eccezionale potenza (del tutto paragonabile a quello dei DB più famosi; a titolo di semplice esempio si noti come si possano definire variabili sia globali che locali). Non manca, infine la possibilità di creare menu, bottoni, e dialoghi personalizzati.

# *Come lavorare in Panorama*

All'apertura, Panorama si presenta in maniera per lo meno inconsueta per chi non conosce i suoi progenitori. Un osservatore distratto immaginerebbe di trovarsi in presenza di un foglio elettronico poco usato, di quelli prodotti da qualche piccola software house (come Biplane, di Nigth Diamonds) o reperibili nelle aree di pubblico dominio. C'è in-

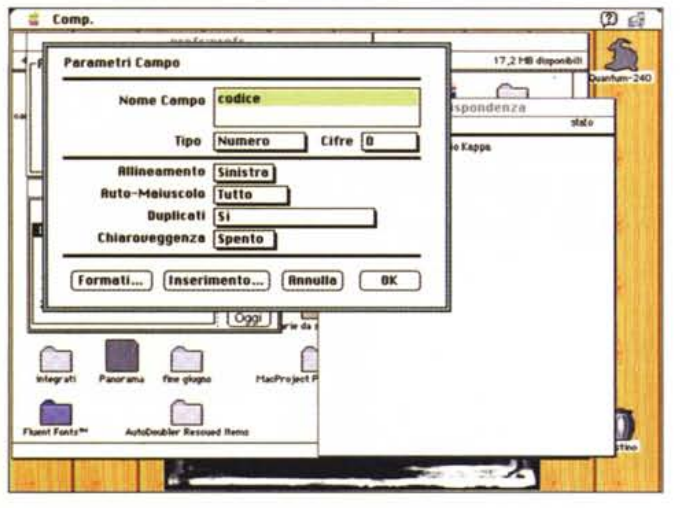

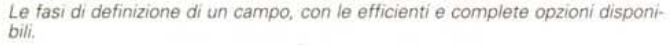

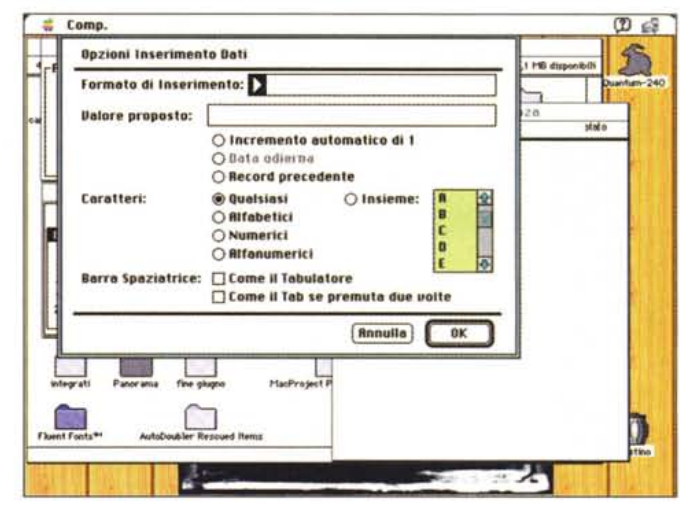

fatti solo un foglio bianco, vergine, con una serie di lettere di intestazione delle colonne e una piccola palette laterale di tool. Basta farci un poco d'occhio e non si avranno eccessivi problemi.

Come in ogni DB che si rispetti è il momento di costruire i campi (che, in questo caso, vale a dire impostare le colonne). Si effettua la chiamata relativa al menu e si aprirà una finestra di dialogo dove si imposterà il nome del campo stesso (può essere lungo anche molte righe), il suo tipo e una serie di parametri; tra essi notiamo, piuttosto interessanti, la possibilità di definire un automaiuscolo, la formattazione (che può essere diversa per ogni campo), la verifica di eventuali duplicazioni e, dulcis in fundo la «preveggenza».

Quest'ultima opzione è abbastanza curiosa e degna di una noticina: abilitandola si attiva una sorta di autoprevisione del contenuto del campo stesso; in altri termini battendo l'inizio di una parola o periodo il database esegue continuamente una scansione dei contenuti dei campi precedenti e propone, se esiste una corrispondenza con qualcosa di già inserito, una frase, una parola, il contenuto di un precedente capo già redatto. L'opzione è, come dicevamo, disattivabile, ma risulta molto comoda quando si lavora con database dotati di campi ripetitivi; peraltro non è neppure tanto fastidiosa, in quanto basta continuare a battere alla tastiera il testo perché il DB, buono buono, annulli il suggerimento.

Precisiamo subito che è possibile cancellare campi appena lo si desidera, e la cosa non è da poco, se si tiene conto che blasonati DB come 4D e Omnis sono, sotto questo punto di vista una trappola; in questi, infatti, un campo, magari creato per errore attraverso uno shortcut, divengono immortali e impic-

|                                                                      | nenfeinsafe                                                          |                                                                             |                                   |                                                                                                    |                                          |
|----------------------------------------------------------------------|----------------------------------------------------------------------|-----------------------------------------------------------------------------|-----------------------------------|----------------------------------------------------------------------------------------------------|------------------------------------------|
|                                                                      |                                                                      |                                                                             |                                   | Riportizione:P1 [stp)                                                                                   |                                          |
| RIPARTIZIONE SPESE CONDOMINIALI<br>Preventivo gestione Il Campo o la |                                                                      |                                                                             |                                   |                                                                                                    |                                          |
|                                                                      | GERERAL I                                                            |                                                                             |                                   | <b>GENERALLE H. BREALDAMENT ASCENSORE</b><br>Spese: Rate_Calcola                                        | <b>ACQUA CALDA</b><br>$em$ <sub>40</sub> |
| <b>IECOF</b><br><b>Yerdi</b><br><b>Bianchi</b><br>*** TOTALI ***     | 215,06<br>371<br>assi<br>358.49<br>717<br>416,15<br>1000,00<br>1,723 | GLOBAL gGestioneC; gGestioneP<br>LOCAL r<br>OpenFile "Versamenti/Personali" |                                   |                                                                                                    | ١ś                                       |
| 4 verbih/8 totali                                                    | <b>MILL</b>                                                          | I*** VERSAMENTI/PERSONALI<br>RemoveSummaries 7                              |                                   |                                                                                                    |                                          |
| <b>VERSAMENTI, SPESE PERSO</b><br>Gestione 93/94                     |                                                                      | IF (NOT info("empty"))                                                      |                                   | Select («periodo gestione» = gGestioneP)<br>YesNo "Ci sono già le rate relative alla gestione " + gGest | FC <sub>est</sub>                        |
|                                                                      | <b>RATA 1</b>                                                        | Stop                                                                        | $IF$ (clipboard() $=$ 'No')       |                                                                                                    |                                          |
| Ressi<br>Verdi<br><b>Biarchi</b><br>*** TOTALI ***                   | 243.000 []<br>2.010.000 [3]<br>2 551 800 [1]<br>5.304.000 [7]        | ELSE<br><b>ENDIF</b>                                                        | SelectReverse<br>RemoveUnselected |                                                                                                    |                                          |
| 4 viribili/8 totali                                                  | 作業                                                                   | ENDIF                                                                       |                                   |                                                                                                    |                                          |
|                                                                      |                                                                      | hide                                                                        |                                   |                                                                                                    |                                          |
|                                                                      |                                                                      |                                                                             |                                   |                                                                                                    |                                          |

Un esempio di archivio multiplo che, in molti casi, può efficacemente sostituirne uno relazionale: a destra, una fase della costruzione di una macro: si notino in questa, le definizioni di variabile locale e globale.

ciano per tutta la vita della base dati come un peccato mai confessato.

Una volta realizzato lo schema dei campi il DB è immediatamente pronto per funzionare e ricevere dati. Come abbiamo detto già più volte, all'inizio si è un poco sconcertati dall'organizzazione a spreadsheet e viene istintivamente voglia di allargare le colonne (con una tecnica simile a Excel). Si tratta di un errore da non fare; è molto meglio ampliare bidimensionalmente il campo; in altre parole il campo corrente può essere «stirato» alla dimensione che si desidera (magari aggiungendoci una barra di scorrimento); quando si lavorerà su di esso, questo si «spalancherà» alla grandezza prestabilita (magari coprendo il contenuto di quelli prossimi), mentre ritornerà alle sue dimensioni primitive ad un semplice tocco del tabulatore. Meglio di così!

Questo è, per così dire, l'ambiente primigenio di lavoro; sebbene sia pochino intuitivo a prima vista, e un tantino «affollato», rappresenta l'ambiente di lavora più efficiente in Panorama; come dicevamo, basta farci il callo; d'altro canto rispetta l'impostazione originale di OverVue, che i progettisti non hanno voluto o creduto opportuno tradire. Ma Panorama si è evoluto: una nuova chiamata al menu «DEF» permette di definire la più classica finestra di database, quella organizzata in scheda. In default questa scheda è bianca e in essa potranno essere inseriti i campi di maggior interesse, magari tutti. Panorama, sotto questo punto di vista è molto pratico da usare; si possono creare quante maschere si desiderano. Anche qui si nota l'originalità dell'impostazione; esse sono presenti nella barra del titolo; basta cliccare sul nome della finestra perché scorrano, in un menu, tutti i layout creati, con in più alcuni già predefiniti automaticamente; una soluzione semplice ed efficace, oltre che pratica.

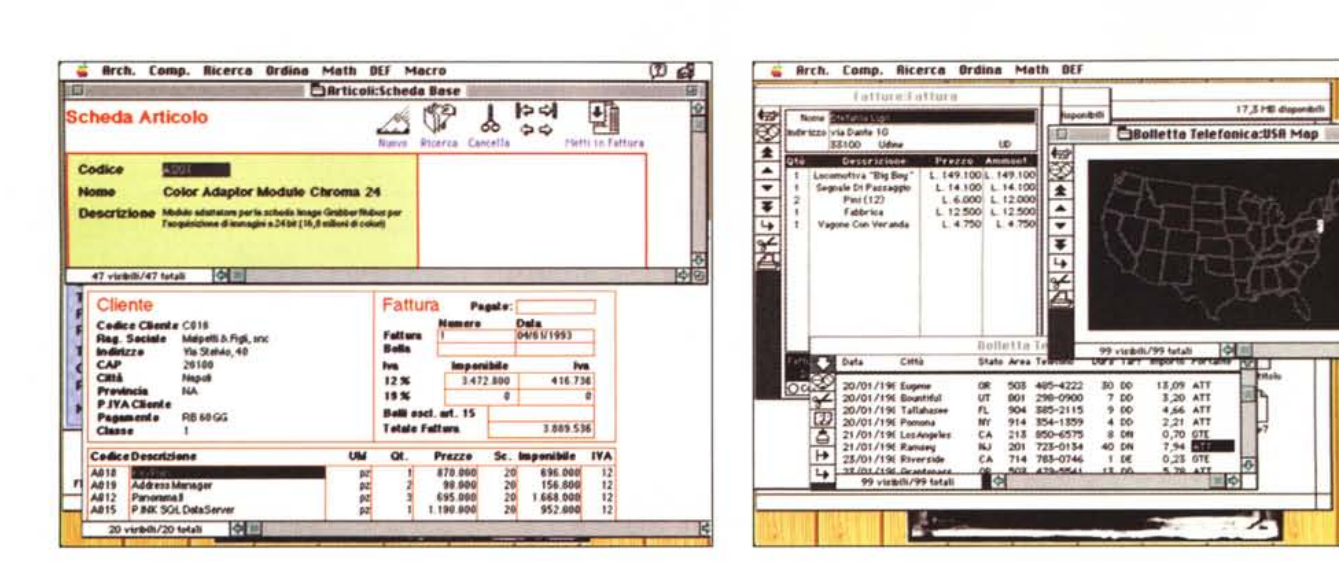

E se va via la corrente? Niente paura, Panorama può registrare il nostro archivio automaticamente a intervalli predefiniti, mentre si sta lavorando. Per attivare questa funzione, la prima volta che si registra l'archivio sarà sufficiente selezionare l'opzione «Registrazione automatica». E anche possibile stabilire l'intervallo in tempo (ma ahimè, non in quantità) che trascorrerà tra una registrazione e l'altra. Molto meglio di File-Maker, che registra sempre, non vi pa- $TP<sub>2</sub>$ 

# Ordinamenti e ricerche

Si tratta dell'arena, del campo di battaglia, del ring dove Panorama la fa da Mohammed Ali dei database. E vero che tutto è fatto a spese della RAM ma che importa, se i risultati sono tanto entusiasmanti da risultare incredibili? Panorama non usa campi indicizzati, non ne ha bisogno; chi ama barre di visualizzazione dell'andamento dell'ordinamento, messaggi del tipo «Sto ricostruendo gli indici» o «n record su n totali» non adotti Panorama. Gli ho visto ordinare un database di circa 2 mega, con quindici campi zeppi di dati, in un battere di ciglia, anche con ordinamenti su più campi; sembra di rileggere il racconto di Asimov sulla tiotimolina risublimata!. Non manca, ovviamente, l'opzione di «ordinamento all'interno», ed è possibile anche ordinare per «colore», se si è stabilita una gerarchia degli stessi nella definizione dei campi (ad esempio nella gestione finanziaria assegnando tinte diverse a pagamenti, incassi, storni e così via)

Volete una chicca? Siete serviti! Panorama permette anche un ordinamento per gruppo; ci intendiamo meglio; immaginiamo di avere un elenco fatture in cui ricorrono più volte gli stessi clienti. Abilitando la chiamata Raggruppa l'ordinamento verrà eseguito secondo le regole prefisse, ma innanzi a ogni blocco congruente verrà inserito un capotesto con la voce di record ricorrente

E la ricerca come va? Al meglio, manco a dirlo! Panorama accetta fino a sei semi di ricerca, basati sulle opzioni più comuni e su altre complesse; appaiono tutti gli operatori ben noti e uno, «assomiglia a» che evita il fastidio dell'inserimento dei caratteri jolly. Una finestra, di classe avanzata, permette di eseguire ricerche basate su formula, e un'altra consente di eseguire cambi, anche rispettando le maiuscole-minuscole. Anche qui il processo è pressoché istantaneo, anche in presenza di semi complessi.

Una chiamata di menu è riservata alle operazioni e ai processi matematici; in questa area sono raggruppate numerosi operatori e funzioni matematiche proprie di tool numerici e algebrici più complessi (leggi spreadsheet); il pacchetto consente di effettuare propagazioni e depropagazioni su range e su intere colonne, in su e giù, e di creare serie di dati automatici eseguire calcoli e verifiche, come minimi, massimi, totali progressivi, ecc.

Uno dei formati già pronti è quello relativo alla creazione di etichette, da qui a parlare dei report è passo breve. Il pacchetto è sufficientemente potente da gareggiare con i concorrenti, e possiede opzioni per organizzare documenti ordinati e ben redatti, anche grazie alla buona sezione grafica presente. I report, ovviamente, possono contenere campi calcolati e riassunti, e ogni report funziona né più né meno, come una scheda di base, vale a dire che può contenere campi dedotti o calcolati che non sono presenti in fogli principali.

(D) 68

网包

 $\mathbf{\Omega}$ 

# Le macro

Panorama possiede un linguaggio macro tra i più efficienti e potenti; la gestione e la creazione di esse avviene secondo la collaudata tecnica già vista in Excel o WordPerfect, vale a dire che si avvia il registratore e si eseguono tutte le operazioni una tantum. Tutte le macro sono editabili e obbediscono alla sintassi di PanTalk un linguaggio molto simile a quello in uso in altri ambienti e che dispone di operatori molto potenti e strutturati. Tanto per citare qualche numero, oltre ai soliti operatori numerici e alfanumerici, dieci di paragone (tra cui il prezioso «soundlike»-assomiglia\_a), i quattro logici (compreso l'or esclusivo) ben sessanta funzioni (tra cui alcune strane per un database, come le funzioni trigonometriche iperboliche e la consultazione del numero delle modifiche) e un paio di centinaia di comandi macro veri e propri. Tra questi, sempre pescando a caso, vediamo la possibilità di chiamare una macro da un'altra, il «Dial» e «DialModem», la definizione di variabili globali e locali, una lunga serie di opzioni finanziarie, loop del tipo While-For-Repeat, un buon debugger, la chiamata ad animazioni QuickTime; la possibilità di eliminare caratteri da campi e record «filtrandoli» attraverso maschere. E ancora, una completa organizzazione di ricerca di informazioni automatiche sullo stato del file, la possibilità di creare dialoghi e alert customizzati, anche agganciandosi a risorse di sistema, la disattivazione delle barre di scorrimento dei menu e dei comandi, il richiamo di un help personalizzato. Scusate se è poco!

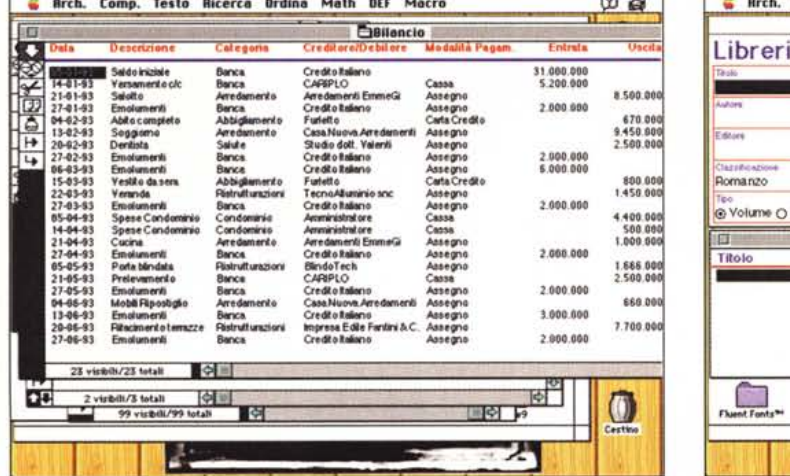

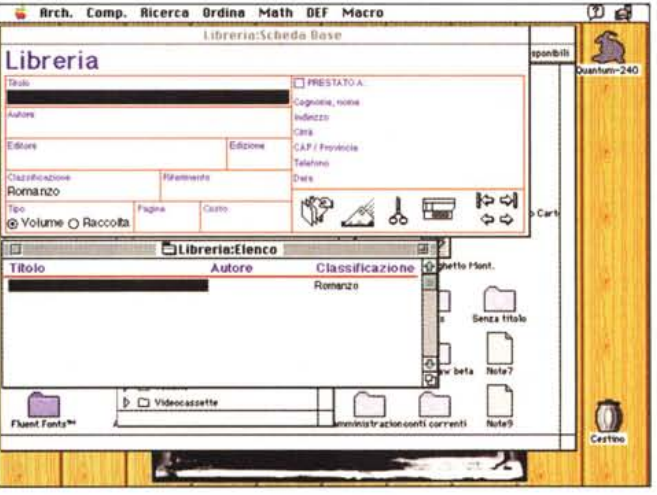

\*\*\*\*\*\*\*\*\*\*\*\*\*\*\*\*\*\*\*\*\*\*\*\*\*\*\*\*\*\*\*\*\*\*\*\*\*\*

In questa pagina ed in quella accanto alcuni esempi tratti dalla libreria fornita a corredo del programma.

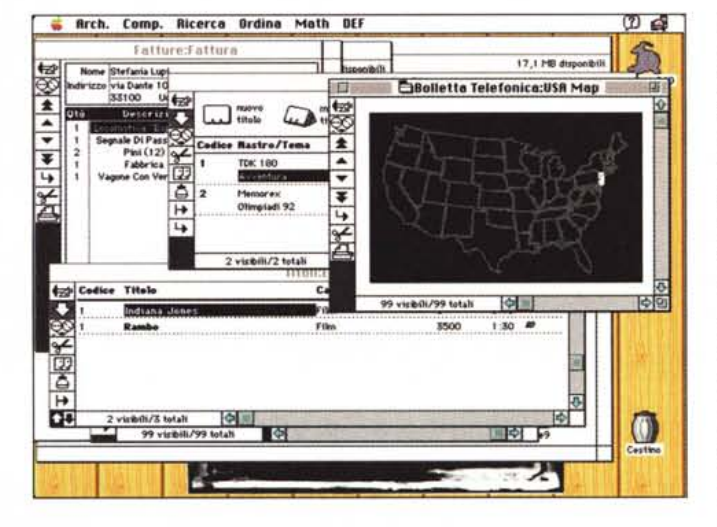

# L'utilizzo in rete e lo scambio di dati con altri package

In un momento in cui i grossi database per Mac stanno separando l'area di mono da quella di multiutenza, con conseguente aumento a mio parere talvolta ingiustificato di un costo già inizialmente elevato, Panorama può essere usato, senza aggiunte e senza modifiche, in rete. È prevista la modalità mono e multiutenza. Nel primo caso è consentito l'accesso all'archivio a una persona alla volta. Questa persona avrà il pieno controllo dell'archivio e ne potrà ordinare, ridisporre e modificare a suo piacimento la struttura

Nella modalità multiutente più di una persona alla volta ha accesso alla stessa base dati. Tuttavia, poiché le persone devono condividere l'archivio con altri Panorama limita la possibilità di ognuno di eseguire certe modifiche. Non potrà essere in alcun modo esegui-

ta operazione come riordinamento o modifica della struttura dell'archivio; gli utenti potranno solo osservare i dati, aggiungerne di nuovi e, con qualche limitazione, eseguire modifiche su di essi. Mi pare ovvio che tale tipo di limitazione sia necessaria, per evitare per dirla alla Lovecraft, Nyarlatothep, il caos strisciante.

Potrebbe però succedere che un utente, quasi sempre l'amministratore, abbia necessità di eseguire operazioni non consentite. I casi sono due; o passa in monoutenza dopo aver escluso gli altri utenti dall'archivio, o registra l'archivio di lavoro sotto un altro nome, praticamente costruendosi una base privata.

Ciononostante è fuori discussione che, in multiutenza, possano verificarsi problemi: Panorama si incarica di «dirigere il traffico» e la tecnica è abbastanza semplice ma efficace; se due persone, A e B inseriscono contemporaneamente dati sullo stesso database Panorana crea due file di incameramento temporaneo; ad ogni registrazione (che può essere anche quella automatica) il file principale viene aggiornato e si evitano grattacapi, a noi e al computer. Con una onestà ben di rado trovata in altri prodotti, comunque, il manuale confessa che non esiste una chiave di protezione di record, e invita a utilizzare un altro programma.

Panorama permette di utilizzare file multipli, capaci di scambiarsi dati tra loro. Occorre in questo caso creare un documento speciale, chiamato «Insieme di File», che permette di gestire gruppi di documenti in sincronismo. Per quanto poi riguarda l'importazione e l'esportazione di dati Panorama preferenzia l'esportazione come testo, ma la selezione di questa opzione permette di aprire una finestra di dialogo molto ben costruita, in cui esistono diverse opzioni relative ai formati testo per diversi programmi correnti. Sotto questo punto di vista il manuale è redatto in maniera eccellente: la sezione relativa all'importazione è molto curata e va dal trasferimento di dati da grossi calcolatori, al recupero di file in formato MS-DOS, all'acquisizione di archivi redatti in quasi tutto il disponibile in ambiente Mac, dal più semplice FileMaker a DBaseMac, FoxPro, Omnis, 4D, Double Helix e tutti i pacchetti Microsoft.

# **Conclusioni**

Panorama è un database che sta davvero fuori dalla mischia. Potente come una formula uno, veloce fino all'incredibile, facile da usare appena (bastano pochi minuti) ci si abitua alla sua interfaccia, è subito amichevole anche per l'utente sprovveduto. Dispone di un set